**W** vuLCAN Plan lekcji Optivum

Dlaczego w oknie z planem nie widać wszystkich przydziałów nauczyciela lub oddziału (nie ma ich w zasobniku okna, ani nie są umieszczone na planie)?

Program *Plan lekcji Optivum* umożliwia wyłączenie niektórych przydziałów z układania. Wyłączenia dokonuje się na listach przydziałów nauczyciela lub oddziału poprzez wstawienie znacznika √ w kolumnie Wy**łącz**. Standardowo kolumna **Wyłącz** jest pusta, czyli wszystkie przydziały są przeznaczone do układania.

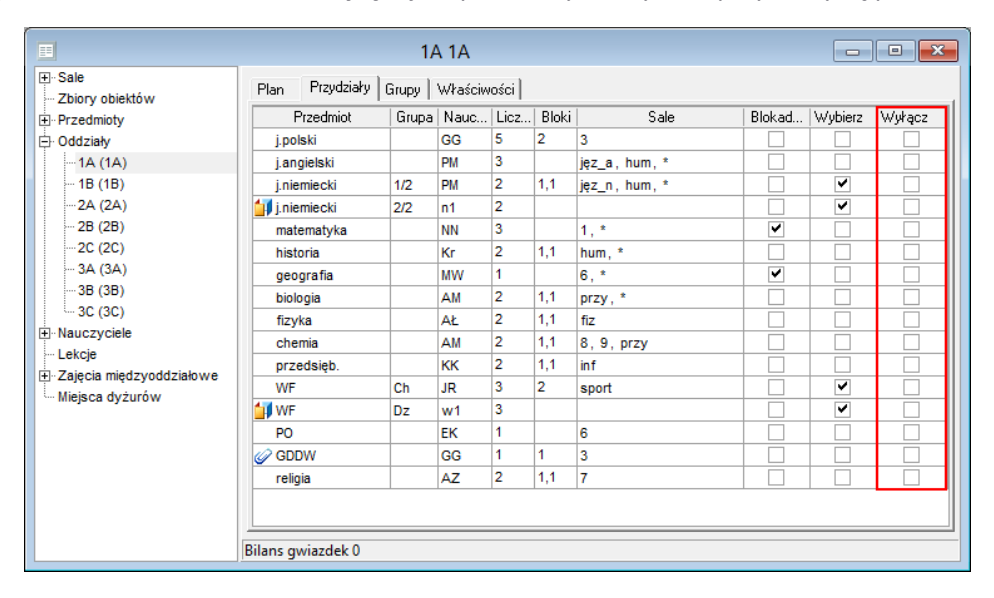

Przypadkowe wstawienie znacznika w kolumnie **Wyłącz** spowoduje, że lekcje przydziału nie pojawią się w oknie z planem.

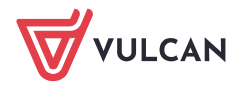

Plan lekcji VULCAN. Dlaczego w oknie z planem nie widać wszystkich przydziałów nauczyciela lub oddziału (nie ma ich w zasobniku okna, ani nie są umieszczone na planie)? 2/3

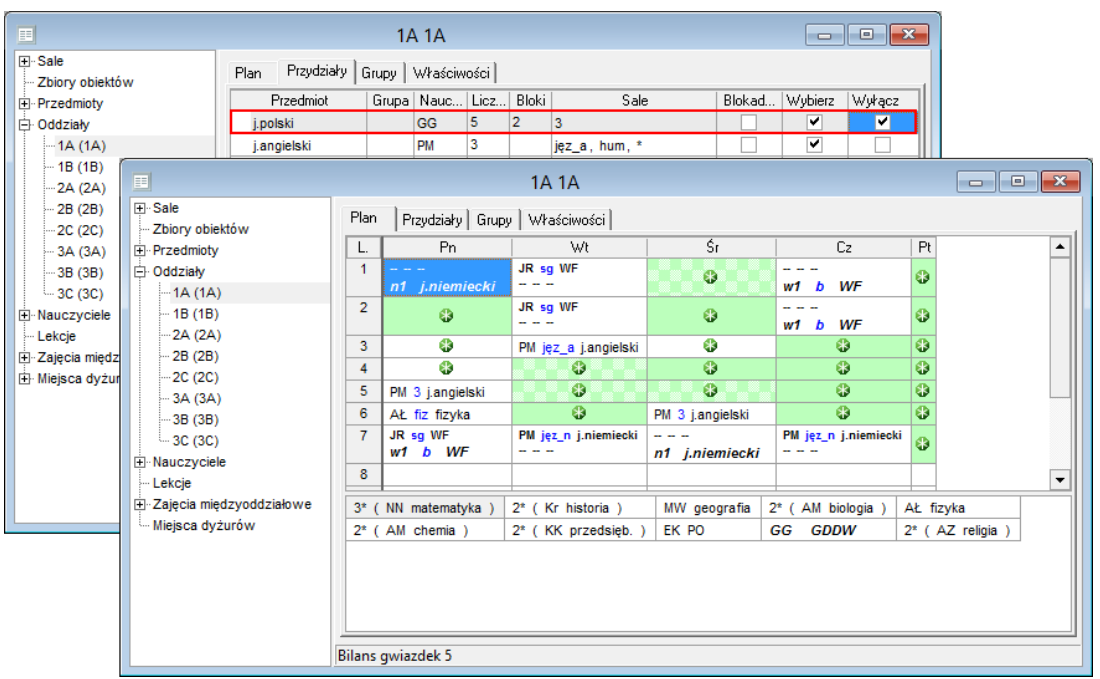

Jeśli przydział wyłączymy z układania w trakcie układania planu lekcji, to jego lekcje zostaną usunięte z planu i zasobnika. Ponowne włączenie przydziału do układania spowoduje pojawienie się lekcji przydziału w zasobniku.

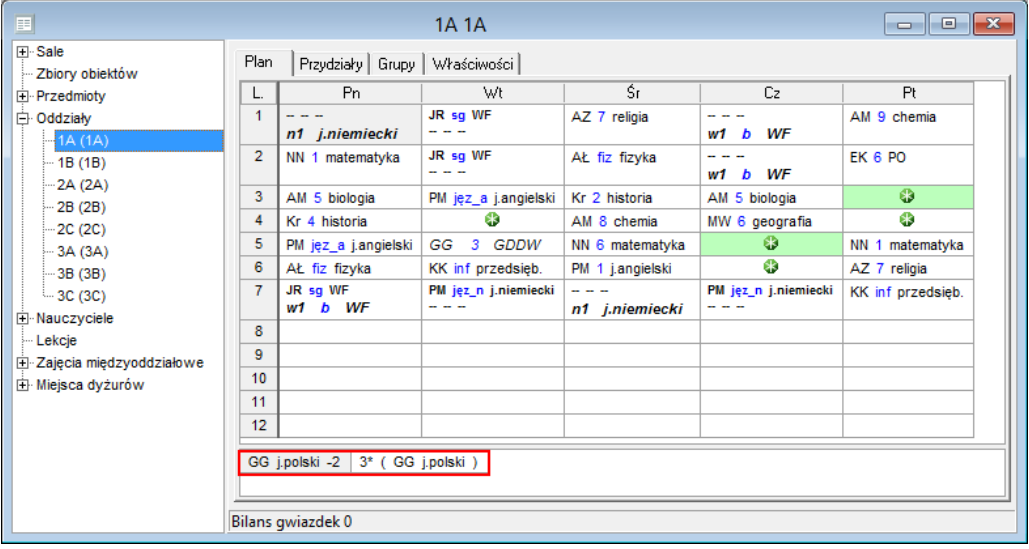

Zatem, jeśli w oknie z planem brakuje lekcji jakiegoś przydziału nauczyciela lub oddziału, to należy sprawdzić, czy przydział ten nie został przypadkowo wyłączony z układania.

Aby sprawdzić, czy brakujący przydział jest wyłączony z układania:

- 1. Wybierz obiekt w drzewie danych (nauczyciela lub oddział).
- 2. Przejdź na kartę **Przydziały**.
- 3. Sprawdź w wierszu przydziału, czy w kolumnie **Wyłącz** wstawiony znacznik .

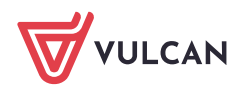

Plan lekcji VULCAN. Dlaczego w oknie z planem nie widać wszystkich przydziałów nauczyciela lub oddziału (nie ma ich w zasobniku okna, ani nie są umieszczone na planie)? 3/3

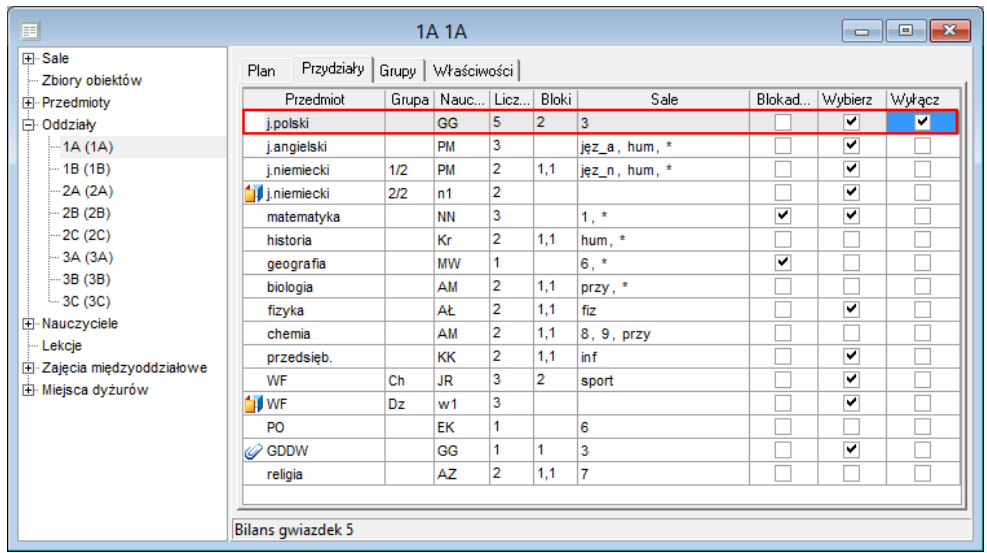

Aby przywrócić lekcje przydziału do układania, usuń znacznik z kolumny **Wyłącz** (klikając go) – lekcje przydziału pojawią się w zasobniku okna z planem.

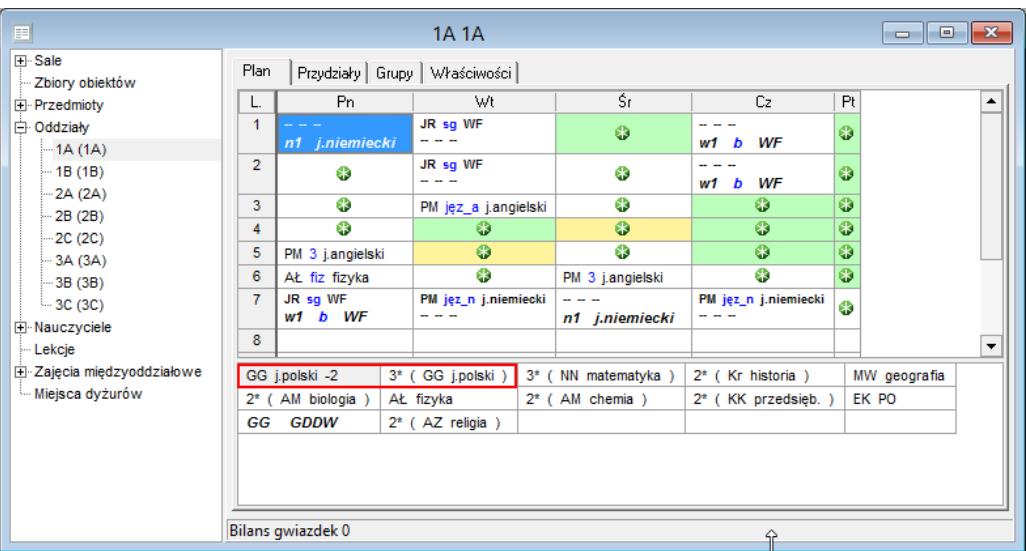

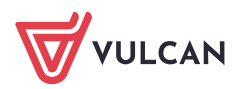